# General manual GATOR

### **Notes**

• Please read this manual carefully before operating the lock.

### Liability notes

- We don't assume liability for malfunctions due to incorrect operation, use of force or inappropriate handling. In cases of damage to property or valuables, which are due to incorrect locking of the safe, we also don't assume liability.
- If your safe, however, does not open correctly with the following instructions, please contact the manufacturer of the safe.

### Notes on safety

- For your security, immediately change the factory master, manager and administrator code as well as all other codes authorised to open the lock.
- For your new code, do not use any personal data like birthdays or any other data, which could be known by knowledge of your person.
- After entering the new code, the electronic lock should be opened and locked several times with the safe door opened.
- After each locking doublecheck if the safe is closed.

### Operating notes

- If the lock is not opened 20 seconds after the code entry, the lock closes automatically. Enter the code again and repeat the process.
- If the lock is not opened 5 seconds after entering the code, the lock closes automatically. Re-enter the code and repeat this process.
- When the time between touching keys exceeds 10 seconds the process of programming and entering is deleted. The old code or programmes stay valid.
- Cancelling:
	- o Every opening can be aborted by pressing "C"
	- o The programming process will be set back to the last "\*" when pressing "C"
	- o During programming when pressing \* at the wrong position, the whole programming process will be aborted. The old codes or programmes will stay valid.
- Every correct input while entering the code is confirmed by an acoustic signal and flashing of the green LED. These signals will not be considered in this instruction.
- Never use force.
- Do not open the lock case, otherwise you compromise the function of the lock and warranty will be void.

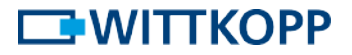

## General information

Gator is a highly flexible high-security safe lock system, which is capable of complex configurations. 50 users can be assigned to a maximum of 16 profiles. By assignment to a profile it is decided which user (PIN) can use whatever key commands. Because there are a lot of configurations, Wittkopp offers configurations with the levels 10, 20, and 30, which meet market requirements. On page 10 in table 1 (level 10 and 20) and table 2 (level 30) it is shown which configurations and settings were programmed.

## Manipulation block

This means a penalty for inserting the wrong code 4 times consecutively. If this is triggered once, after another wrong input the penalty is due after the second attempt.

## Battery control

If the battery voltage falls below a set value, after an opening cycle a warning is given.

## Dual verification procedure

This option is set by the PC software and is activated with the next upload. To open the lock two users have to insert their Pin and code after each other.

## Parallel code

The parallel code is set by the PC software and is activated with the next upload. Parallel code is only possible within a system of two locks. The user who has opened lock A is blocked for opening and using the menu on lock B until lock A is closed again. Lock B has to be opened by another user. In order to open the safe two authorised user have to enter their PIN and code.

ATTENTION: For parallel code the locks have to have set the addresses to 00 and 01, see installation instruction. Redundant locks need 00/A and 01/B.

### Audit events with date and time

Authorised users can download the audit by iButton and view the last 1000 events with date and time stamp on the software.

# Opening the lock

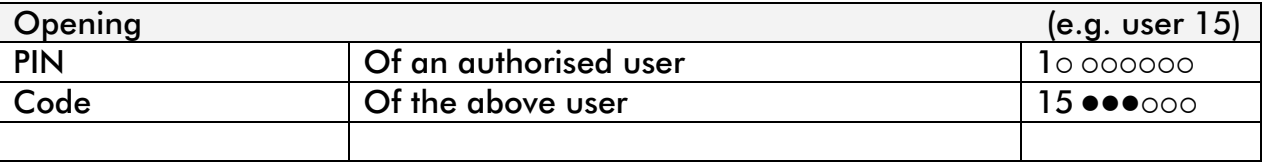

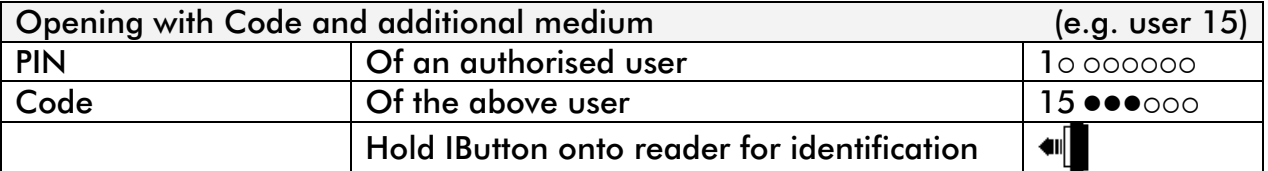

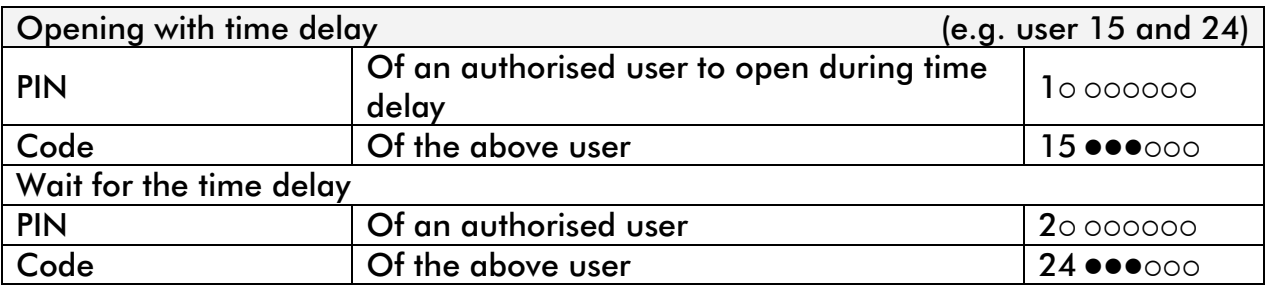

Code input – beginning of the time delay

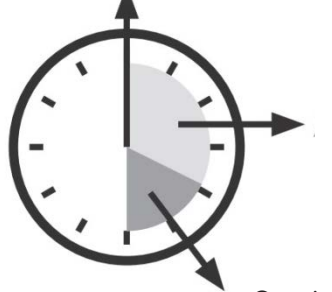

Wait during the time delay or code entry of instant opening code

Opening window – re-enter code

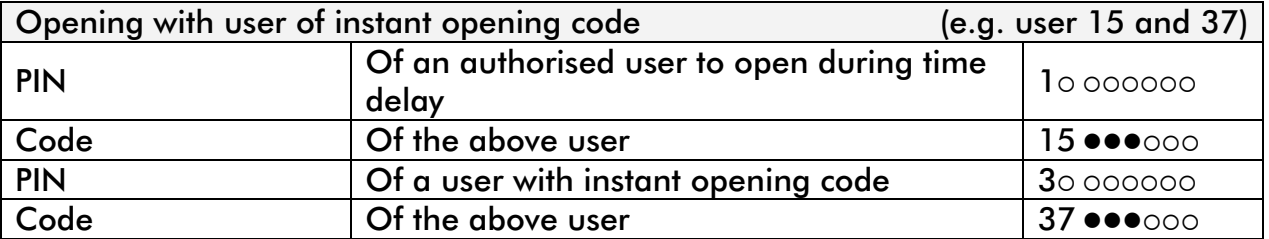

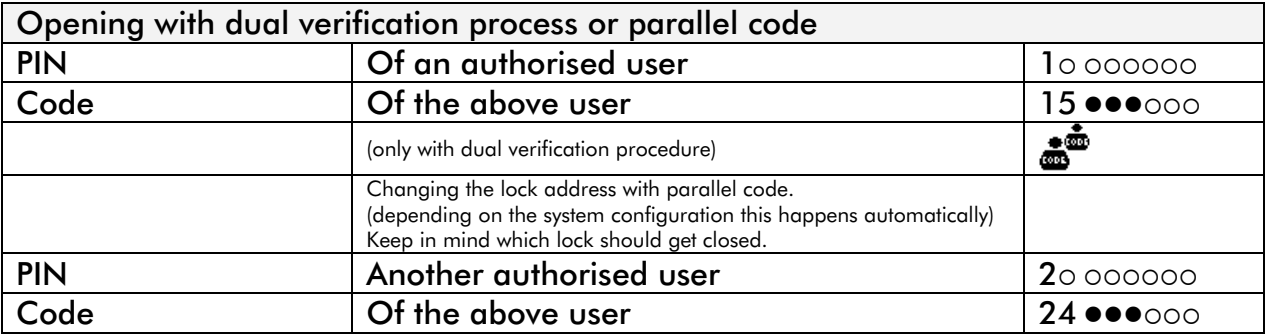

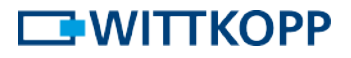

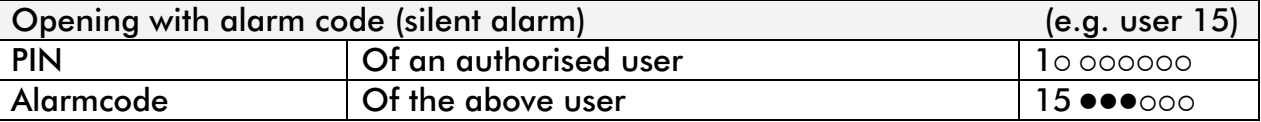

Alarmcode: the number to be added to the last number of the code, which is set in the GatorSelect silent alarm modification. Usually this is 1. If the result becomes double-digit only the last number is taken (e.g.  $9+1=10$ , enter only 0)

The lock opens according to the values set in GatorSelect – opening delay, silent alarm. Simultaneously a relay is triggered in GatorSignal plus by which the alarm code can be signalled to a burglar alarm system

## Hot keys

The following functions can be entered via the key pad.

The programming of time functions as well as additional system configurations can only be done via the PC software GatorSelect.

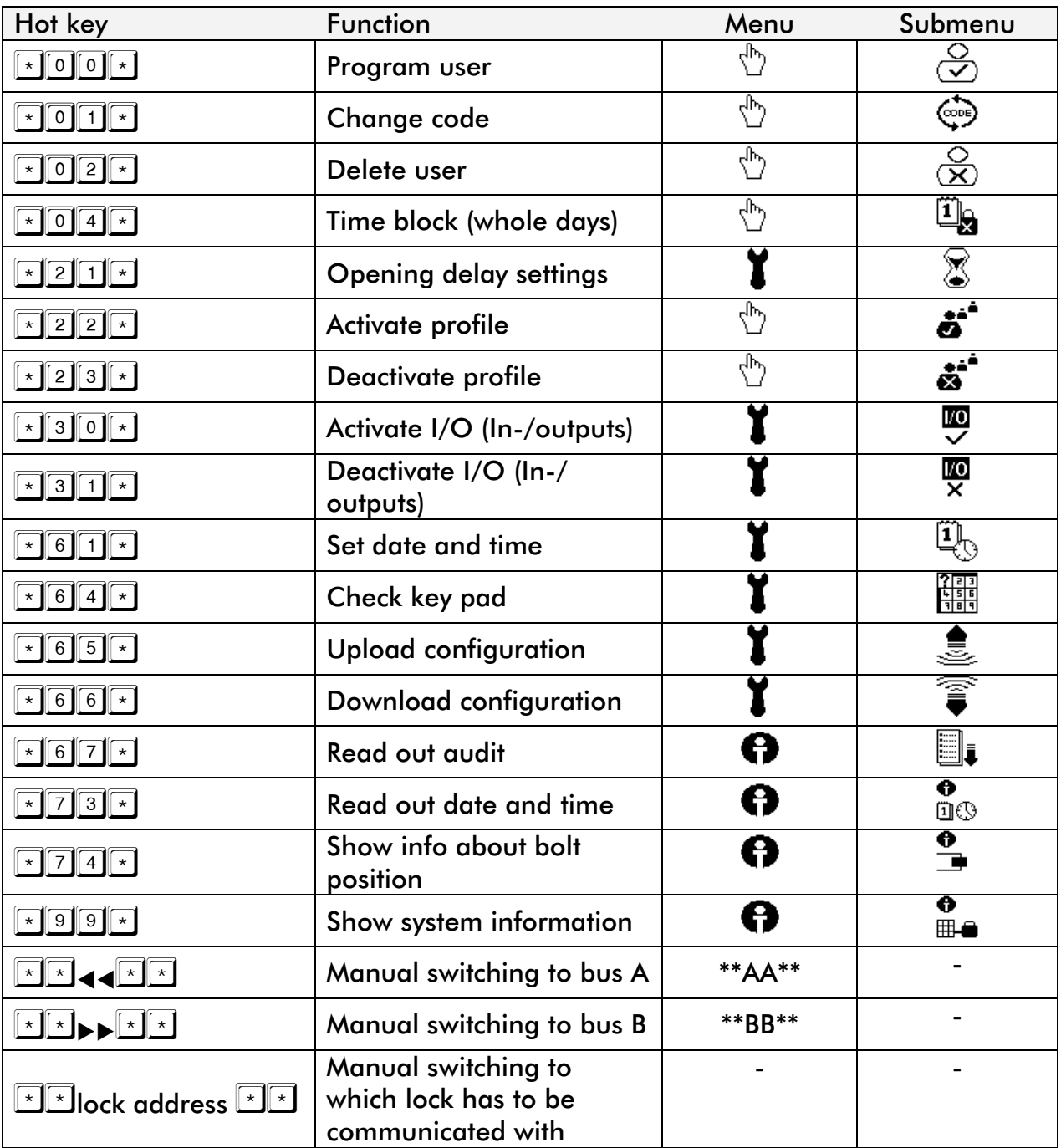

## Programming via key pad

Note: On the key pads F, R, DF and DR the keys \* and OK are the same during the programming routine.

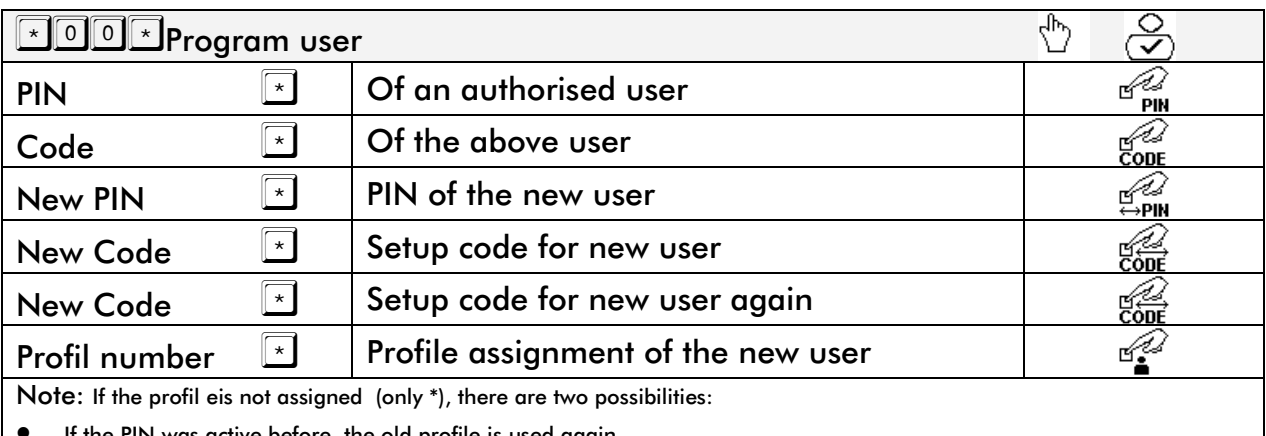

• If the PIN was active before, the old profile is used again

• If the PIN is new, standard profile (profile 0) is assigned

#### Note:

Within the configurations level 10, 20 and 30 is a newly programmed user is not authorised to open the lock. This is only possible after changing the code.

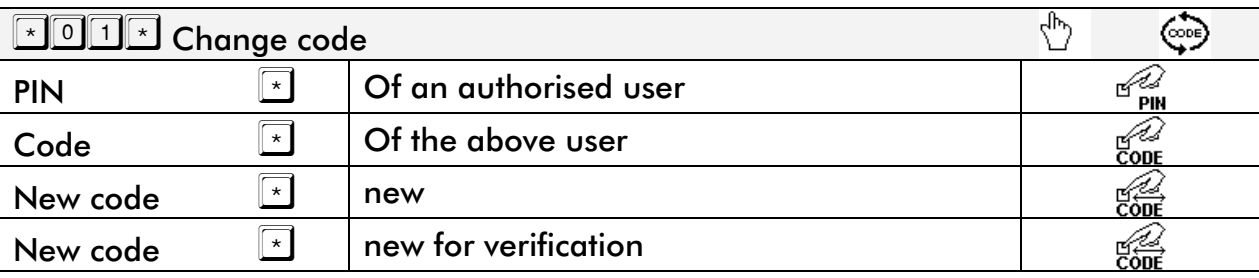

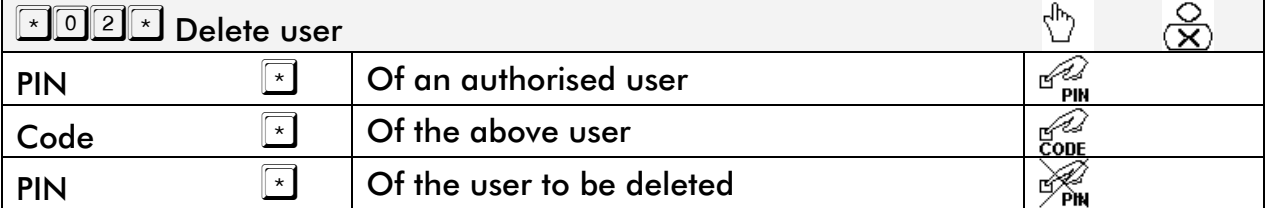

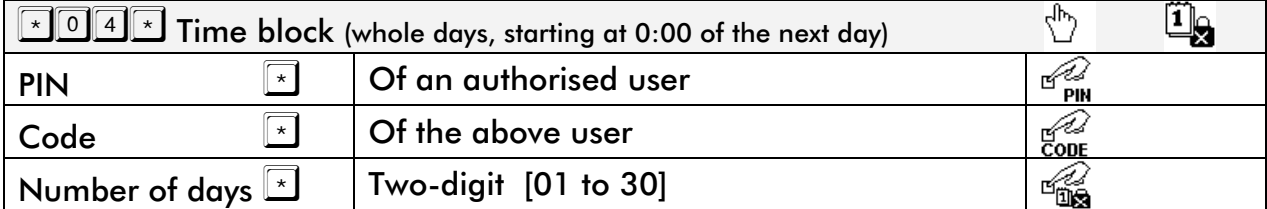

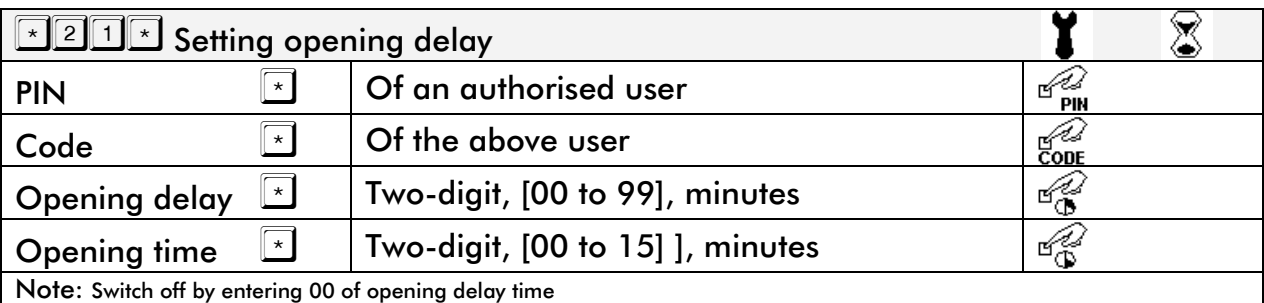

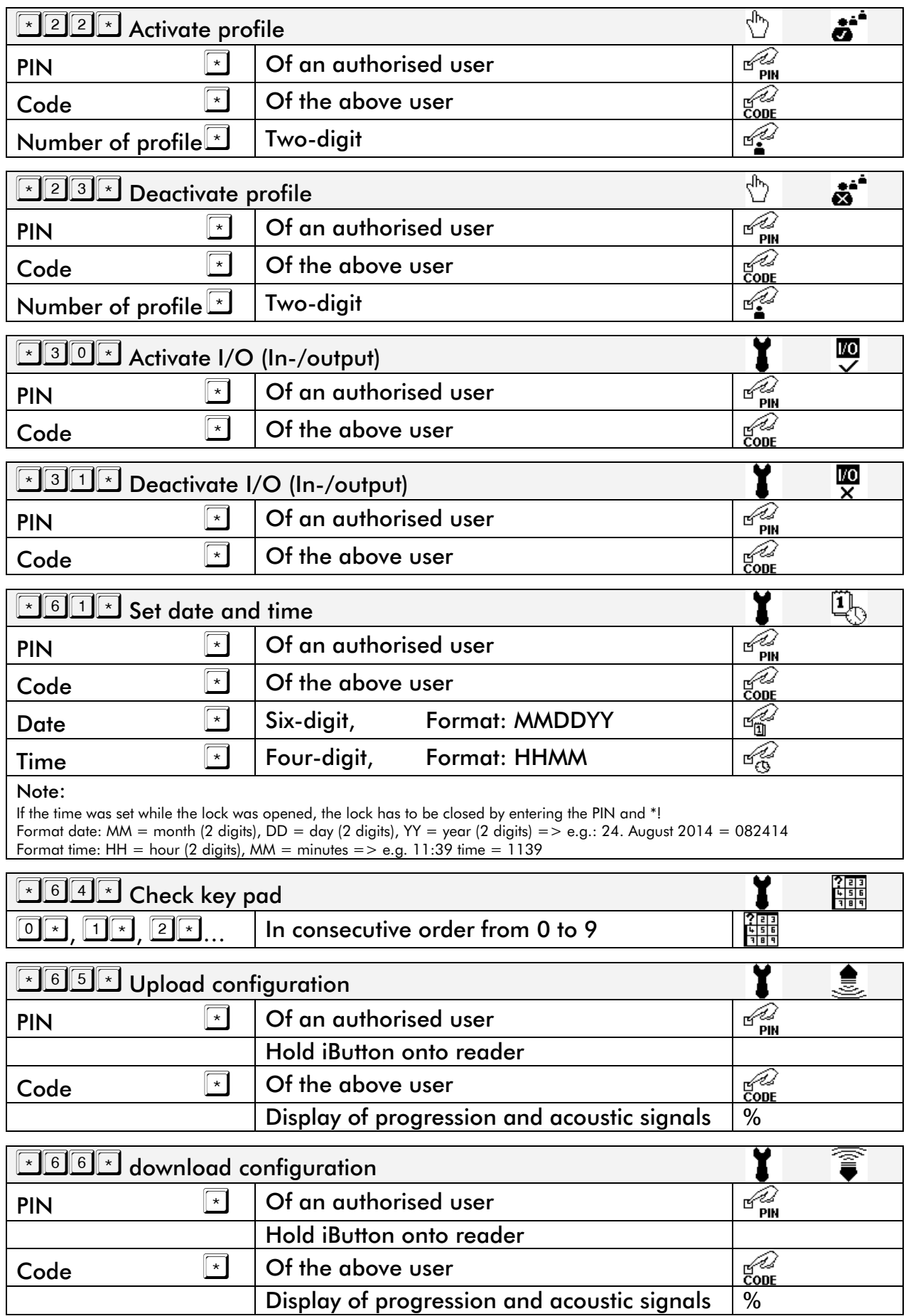

# $\rightarrow$  WITTKOPP

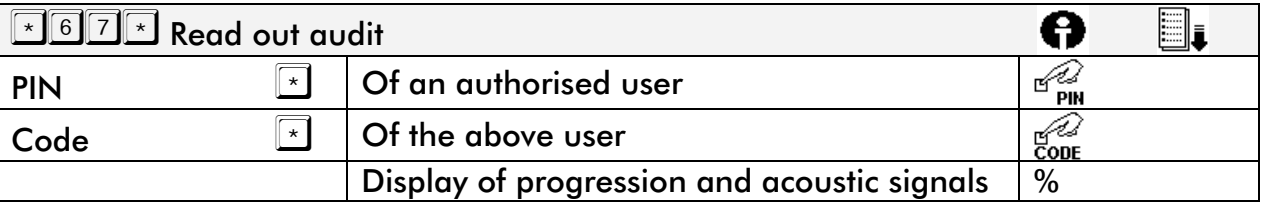

### $\overline{K}$   $\boxed{7}$   $\boxed{3}$   $\overline{K}$  Read out date and time

 $\overline{\bullet}$ **D**O

A

 $\overline{\mathbb{Q}}_0$ 

#### Display and acoustic signals

Hours: beep long = 5 hrs, beep short = 1 hr e.g. 5 o'clock: beep long – beep long – beep long – beep short – beep short Minutes: rounded to the next 5 minutes, beep = 5 mins.. e.g. 12 minutes: beep short – beep short – beep short Week days: beep long =  $5$  days, beep short = 1day

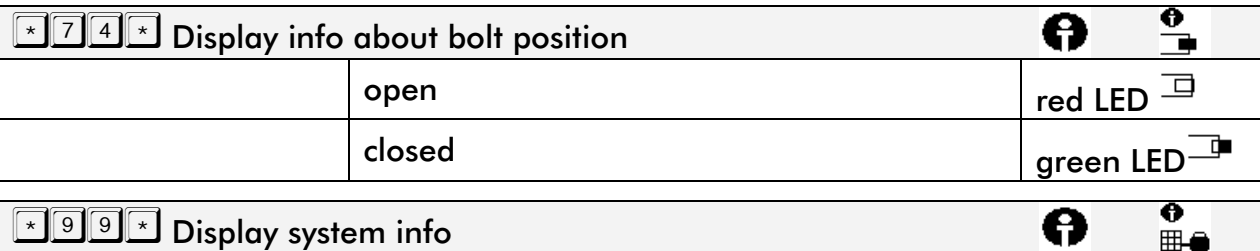

Firmware lock, firmware key pad

#### switch to bus on channel A

With redundant cabling manual selection of cable bus

Note: Maintenance-wise

### $\sqrt{\frac{1}{n}}$   $\sqrt{\frac{1}{n}}$  switch to bus on channel B

With redundant cabling manual selection of cable bus

Note: Maintenance-wise

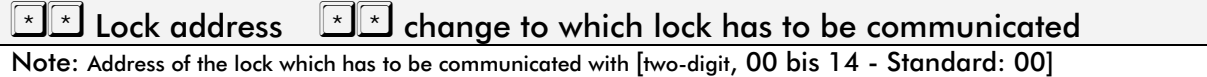

# Symbols used on display

### Menu structure

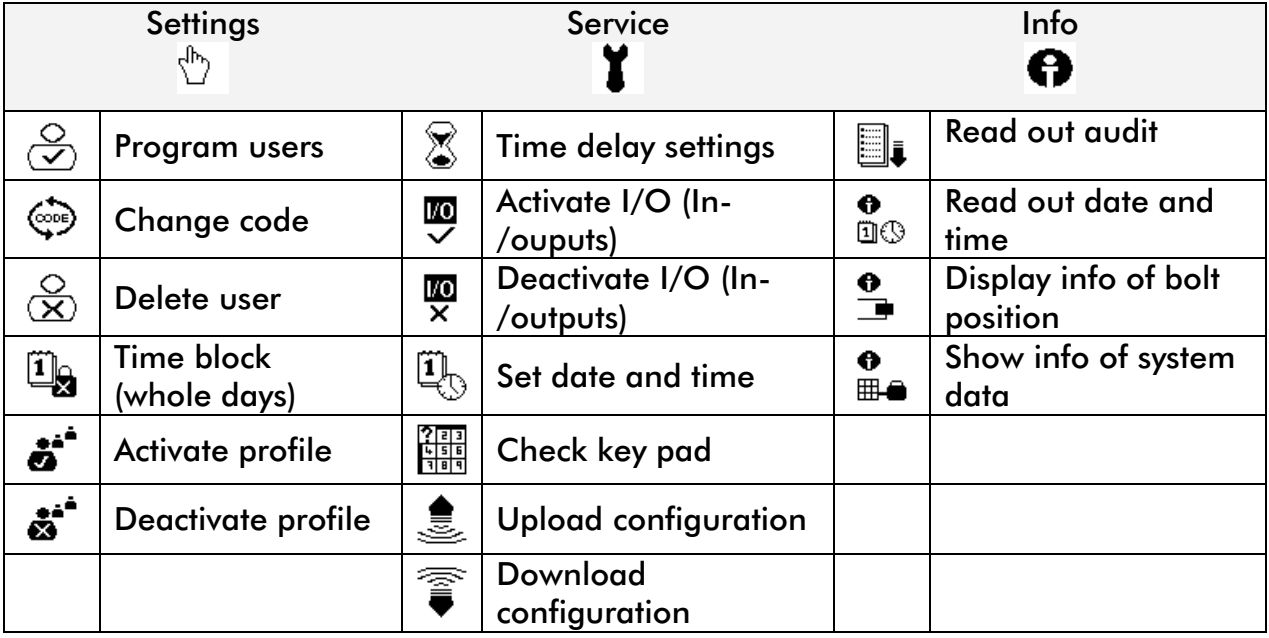

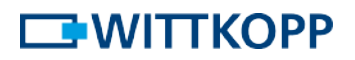

## Prompts

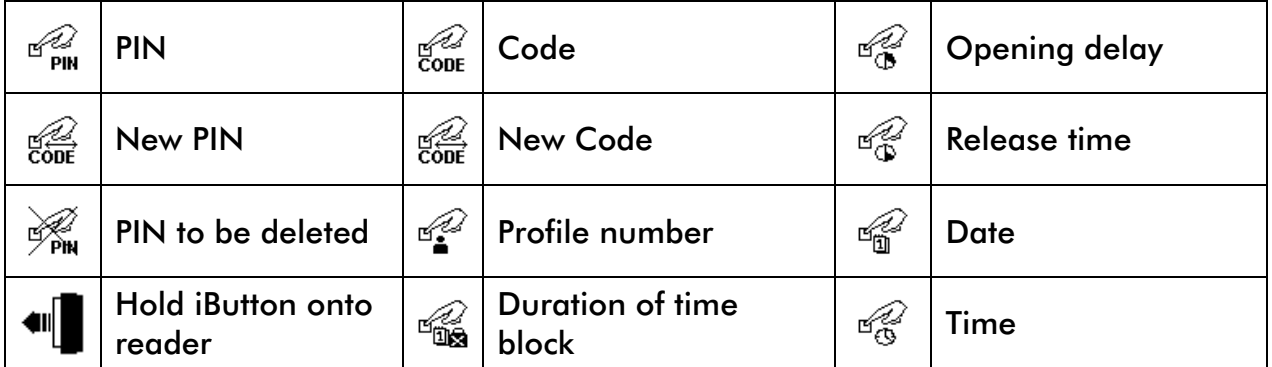

# Messages and notes

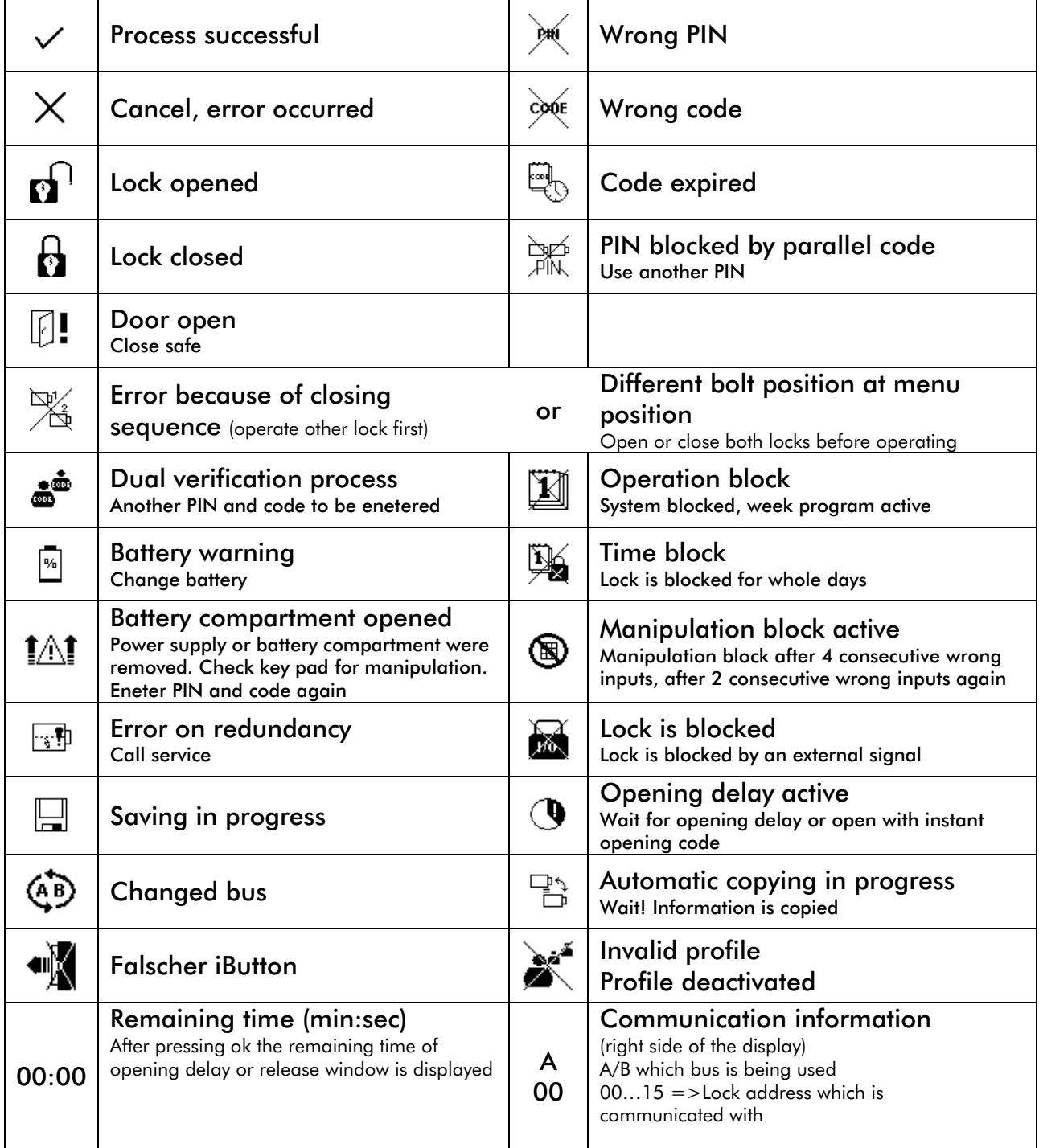

## $\square$ WITTKOPP

## Factory defined settings

### Descriptions and settings in factory programmed level 10, 20 and 30

- Standard may only change his code and open. With level 20 and 30 further 4 or. 6 standard user profiles for differing from dual verification process, assignment of week programmes, etc.
- User with instant opening code can open the lock directly by bypassing an active time delay.
- Master for administering all user and time functions.
- Gateway for settings from an external location.
- Timemaster for setting the time and to bypass if time is wrong.
- Manager for administering the users.
- Administrator for administering all time functions as well as system settings.
- User with additional medium, means an opening is only possible with PIN+Code and a valid iButton
- Service may open with an active blocking signal, change settings of IOs of Gator Signal plus and read out configurations and audits.
- One time code with authorisation as the standard user, but gets deleted after using the code
- Blocking profile for deliberate reduction of users who can be created on the key pad. If only 5 users should be created instead of 48, then 43 users are assigned to the blocking profile.

ATTENTION! Users can be assigned to the blocking profile via the software GatorSelect.

### Dual verification process with level 10

When activating the dual verification process it is automatically set for 00,01 and 02.

### Dual verification process with level 20 and 30

To be assigned via the PC software GatorSelect in a matrix, which users of which profiles have to be combined.

### Automatic locking

.

With the defined configurations all locks close automatically after 20 seconds without further action. This function is only accessible via the PC software Gator Select. If automatic closing was deactivated, the lock closes by entering the PIN and the \*.

## Authorisation hotkeys with level 10 and 20

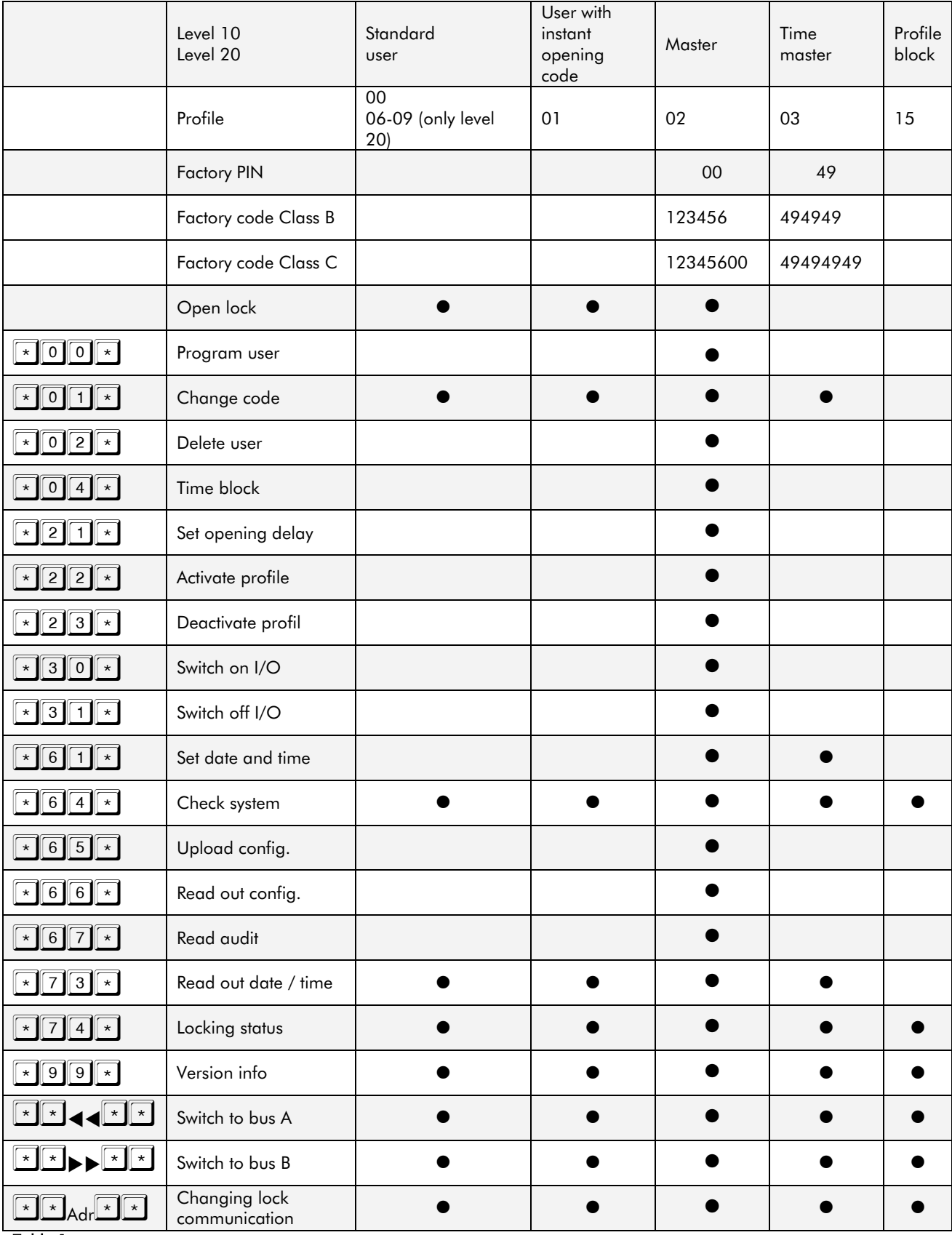

Table 1

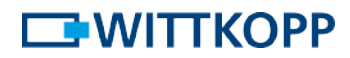

# Authorisation hotkeys with level 30

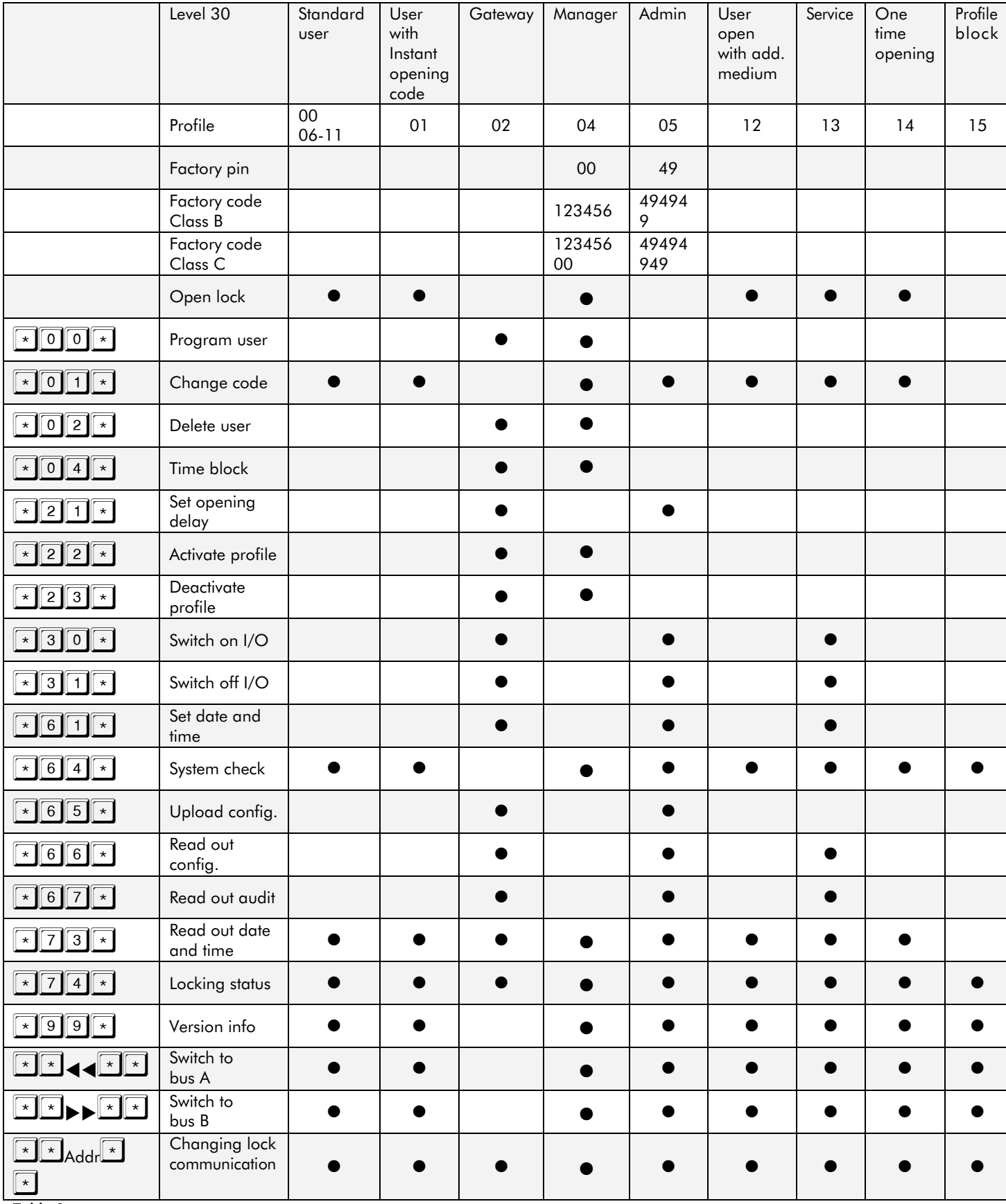

Table 2

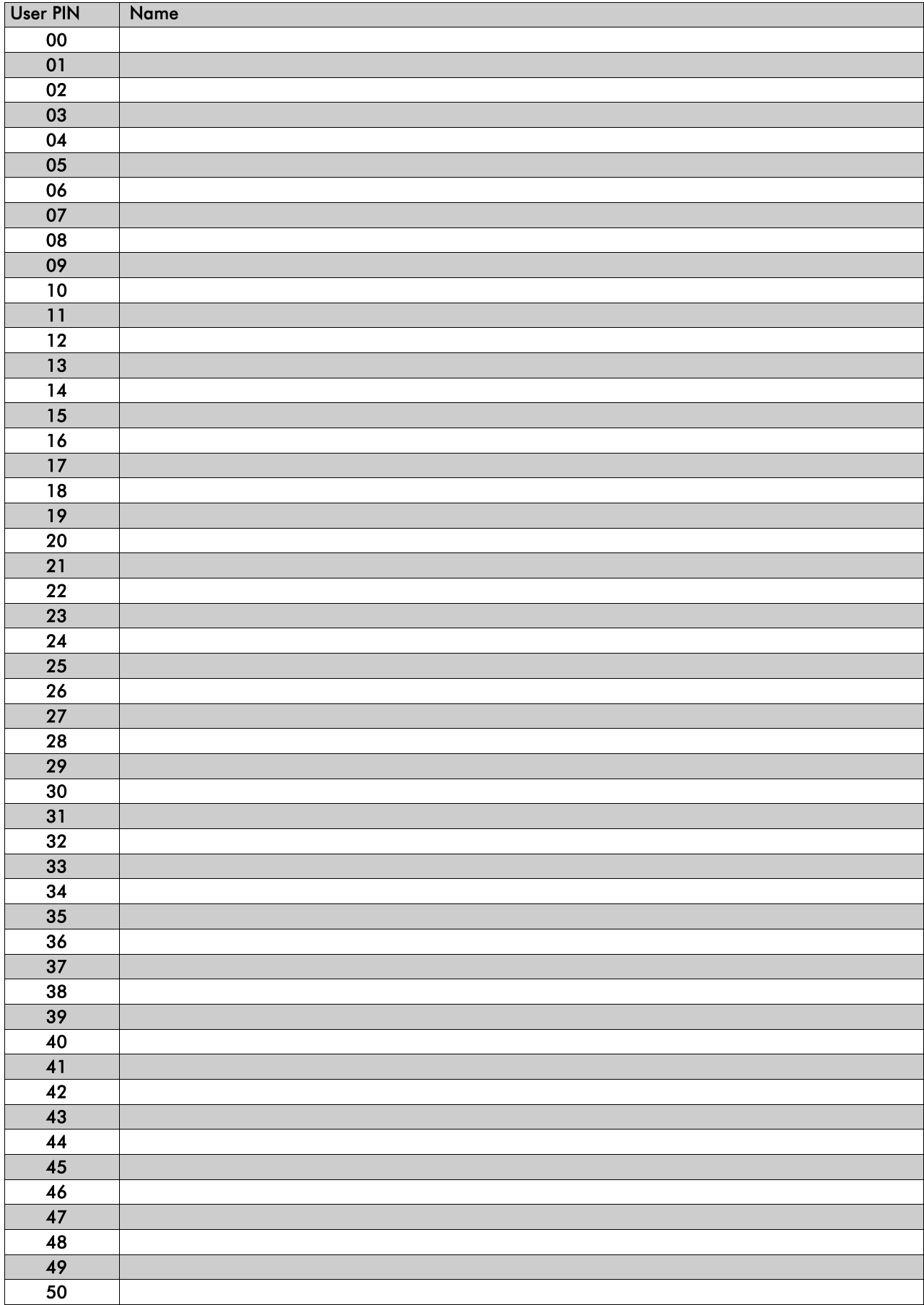

© Carl Wittkopp GmbH - Errors and omissions excepted